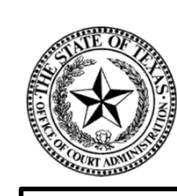

*THE MISSION OF OCA IS...*  **TO PROVIDE RESOURCES AND INFORMATION FOR THE EFFICIENT ADMINISTRATION OF THE JUDICIAL BRANCH OF TEXAS**

## **Submission of the Judicial Council Monthly Court Activity Reports by County Clerks**

Presented by: Sandra Mabbett Judicial Information Analyst Office of Court Administration (OCA)

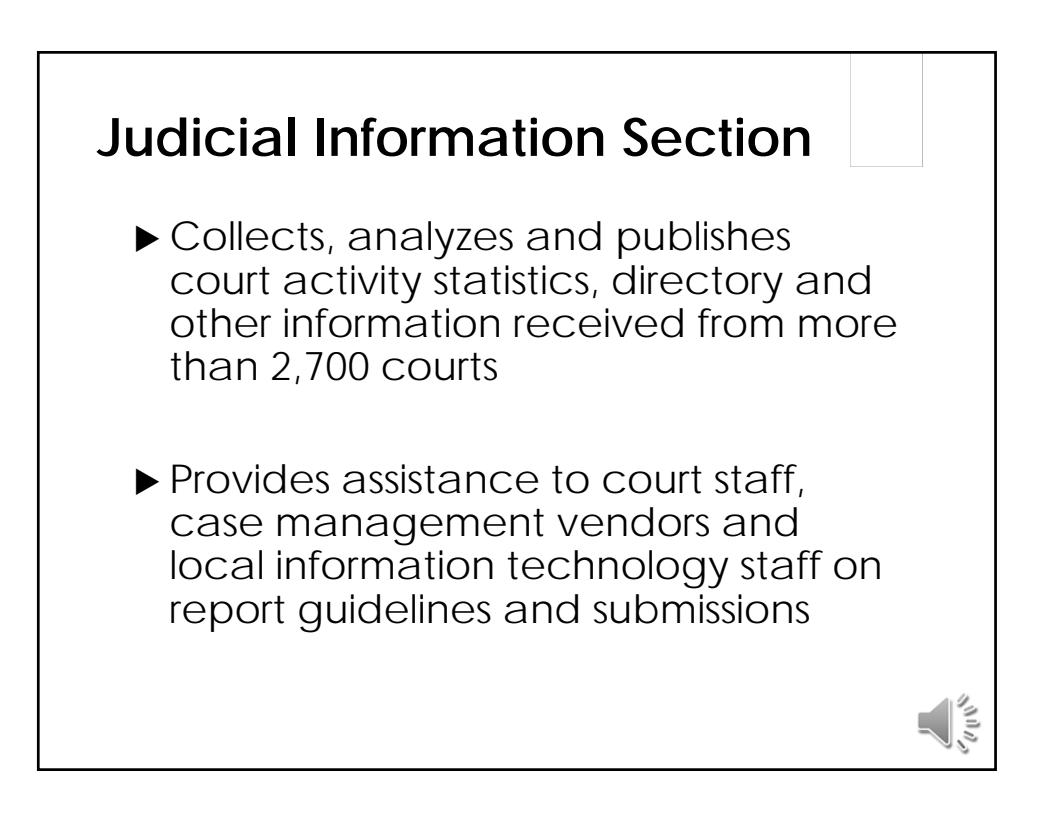

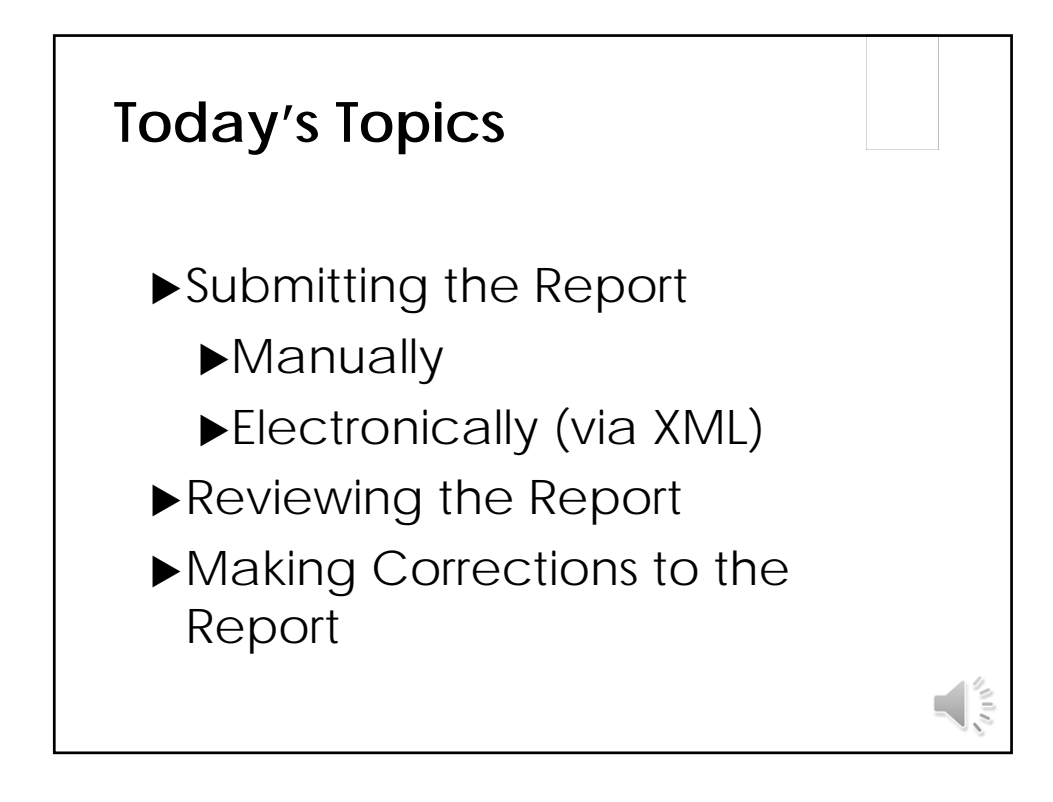

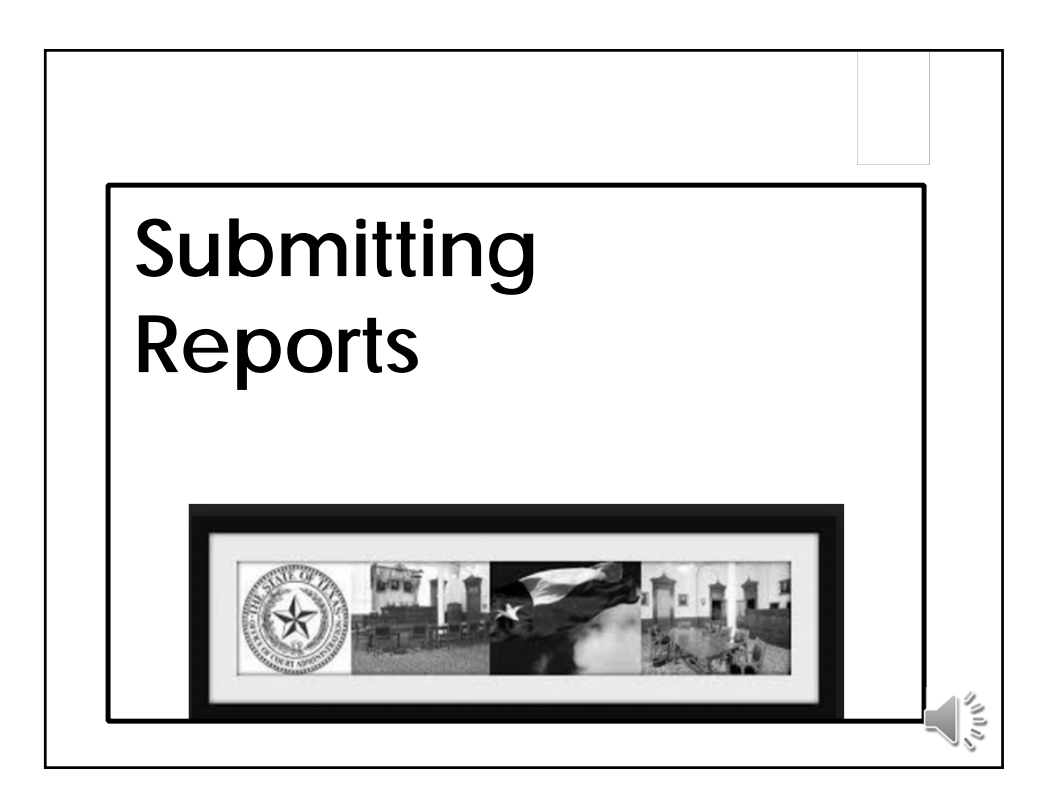

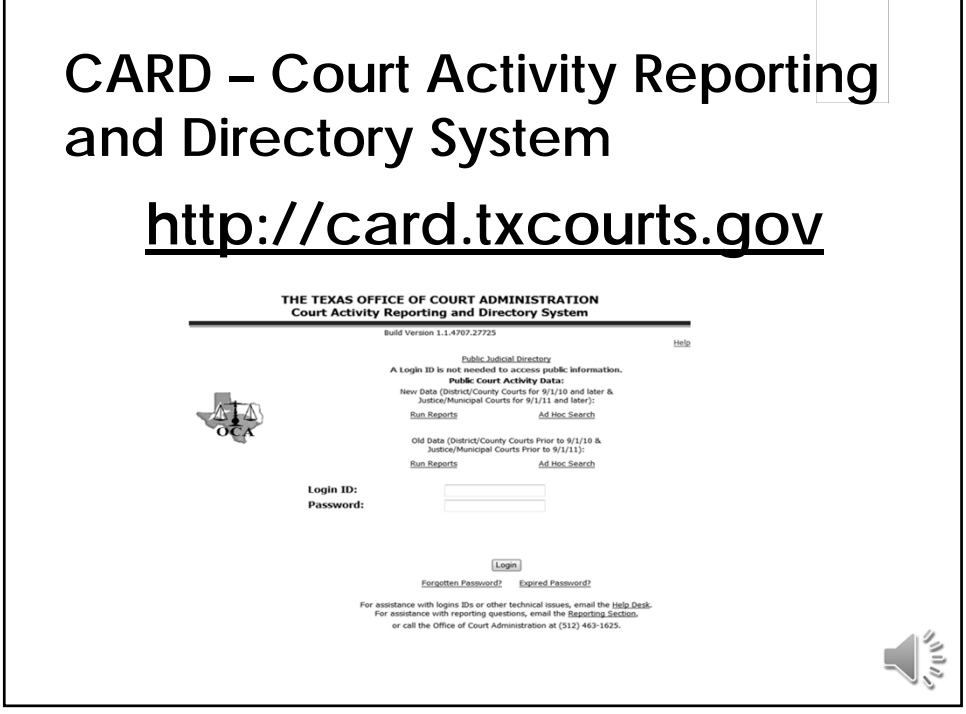

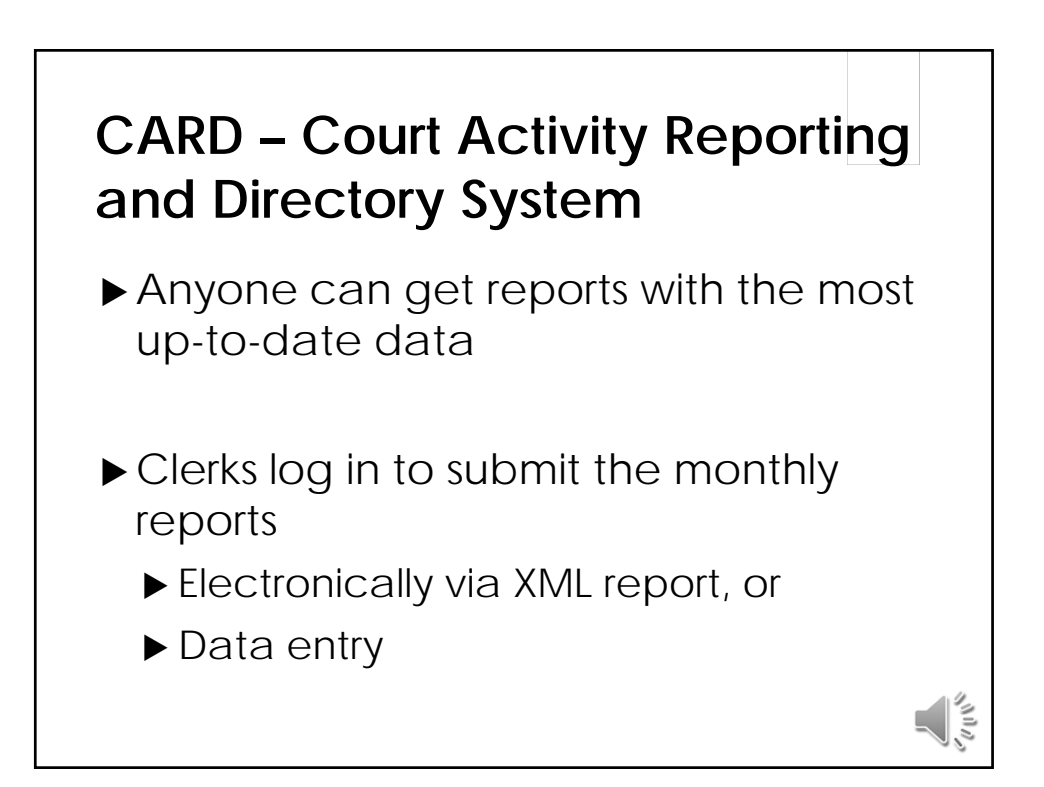

## **Case Management Systems**

- ▶ Vendor/local IT staff creates the codes used in your system to track the information; OCA does not create or specify codes to be used in the case management systems
- Vendor/local IT staff responsible for all programming of the system and all programming to produce the necessary reports (including producing an XML file to report data to OCA)

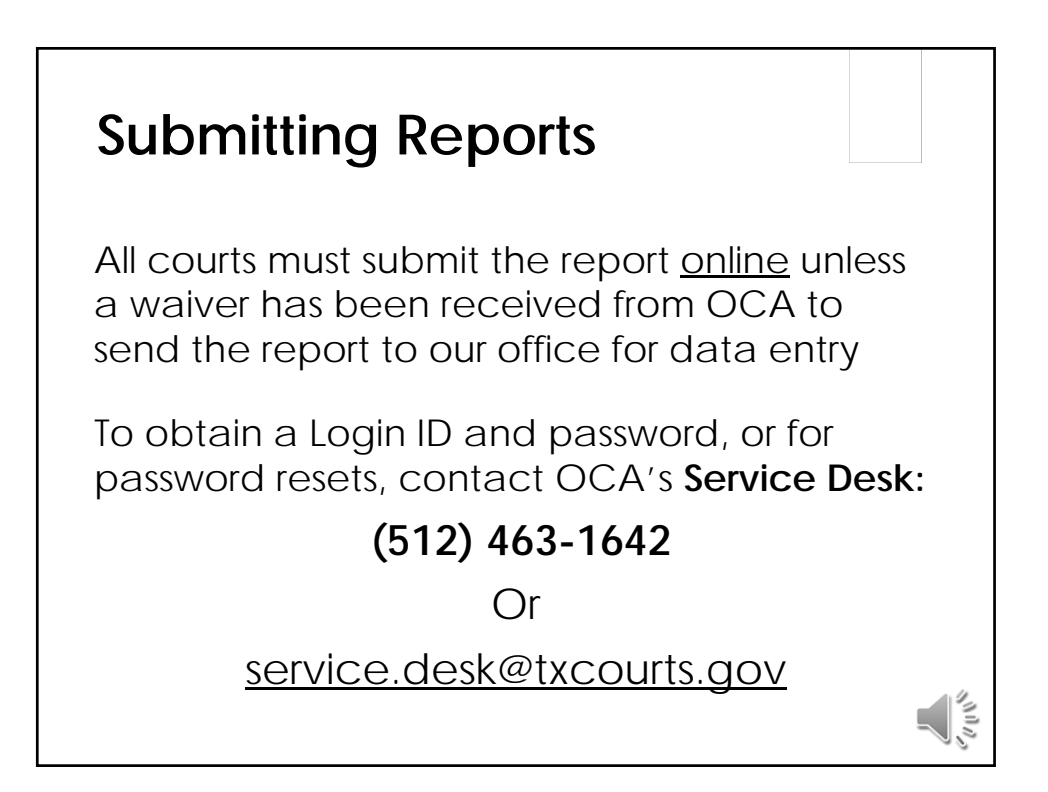

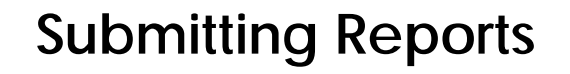

- ▶ Using the unique 9 digit login ID and password assigned, login ID to submit monthly report
- $\blacktriangleright$  If individuals share the responsibility of submitting the report, they will share the login ID and password

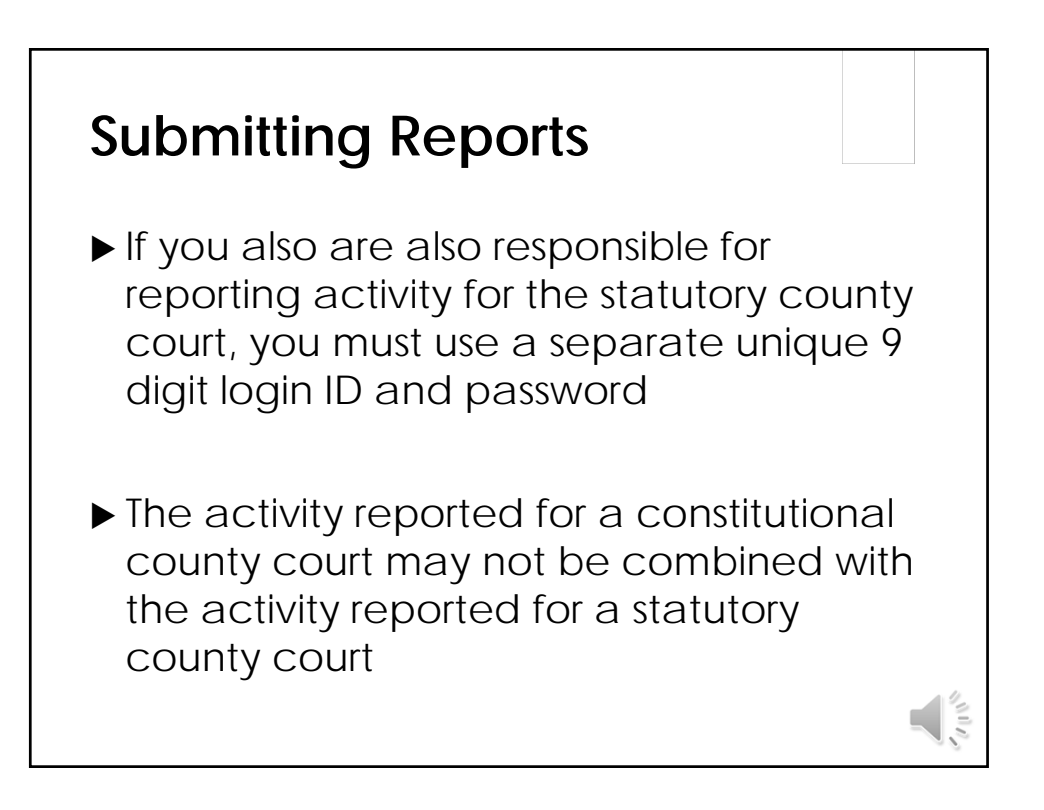

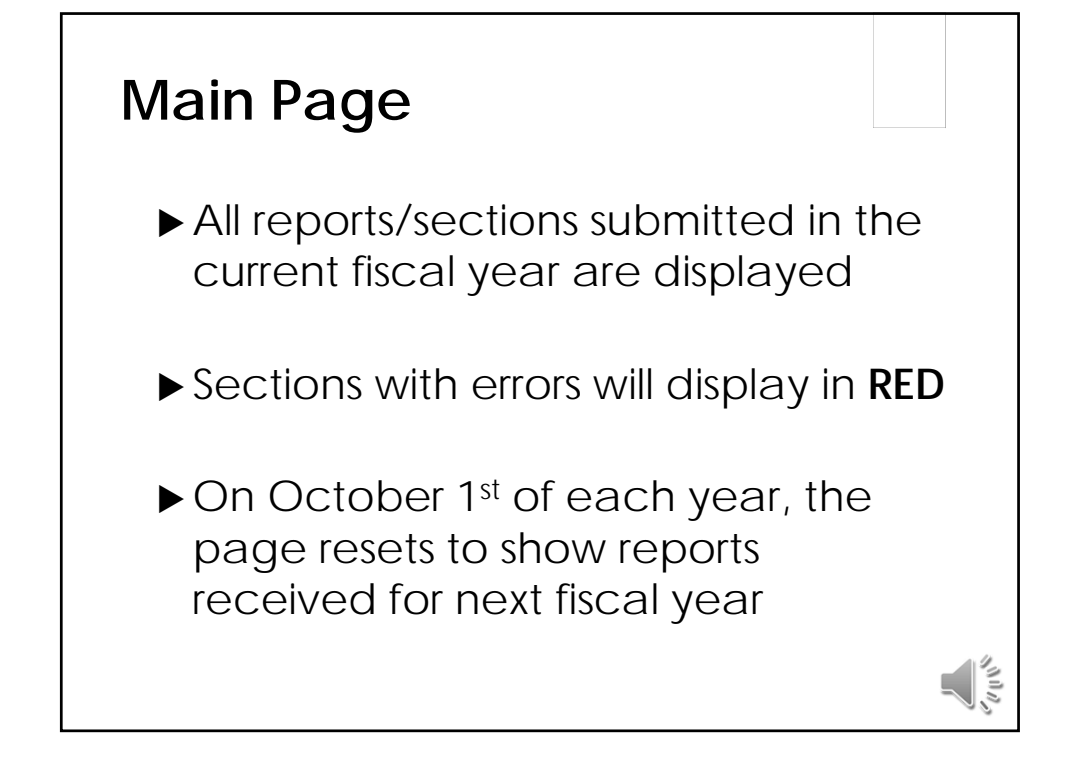

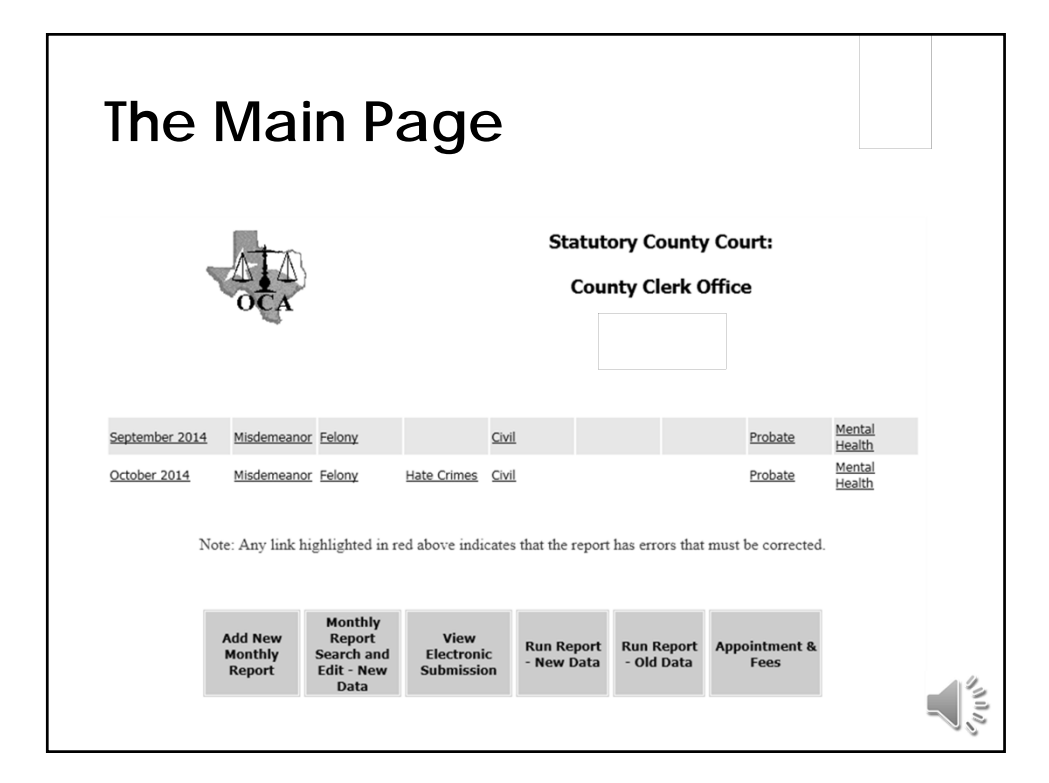

ショッシ

#### **Main Page**

- **Add New Monthly Report**  to manually enter a report
- **View Electronic Submission**  to upload a report (XML file)
- **Search and Edit New Data**  reports submitted for Sept. 2010 and later may be viewed and edited
- **Run Report New Data**  reports may be run for Sept. 2010 to present
- **Run Report Old Data**  reports may be run for Sept. 1992 through Aug. 2010
- **Appointments and Fees**  to submit these required monthly reports

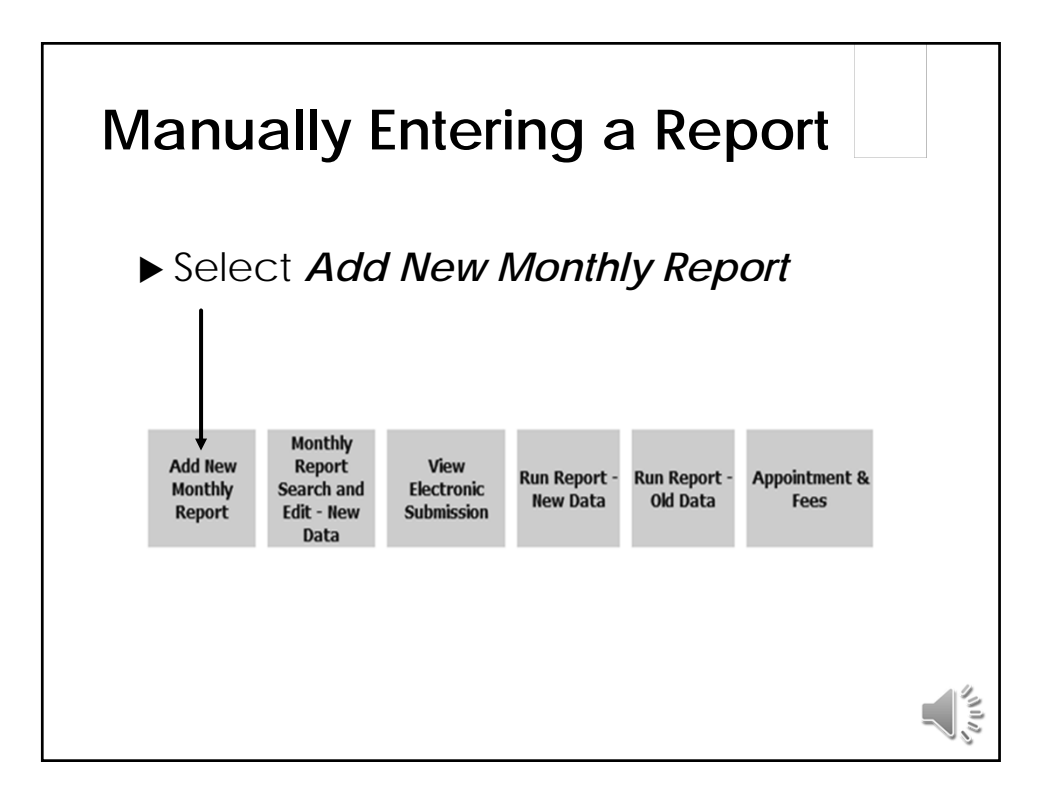

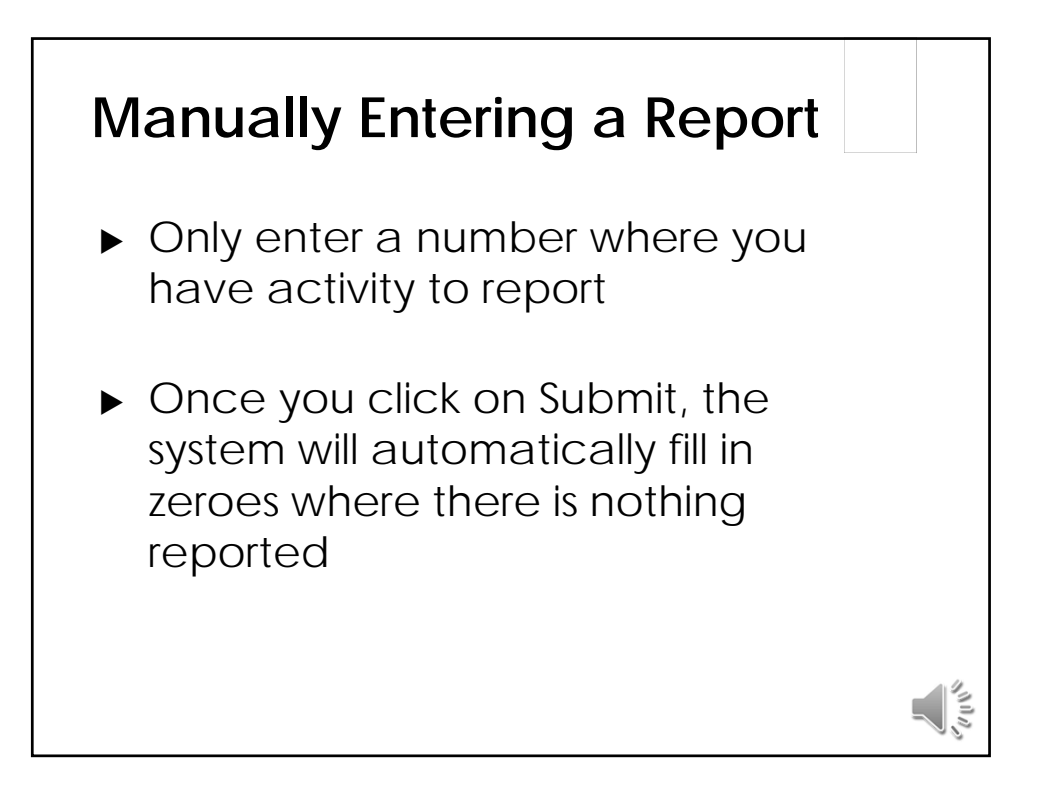

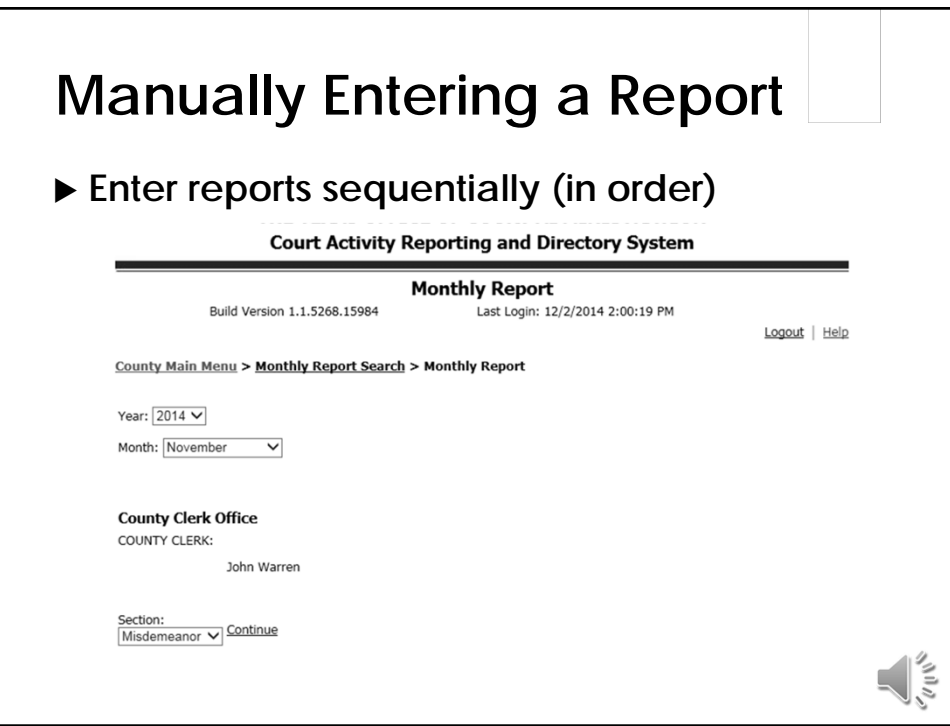

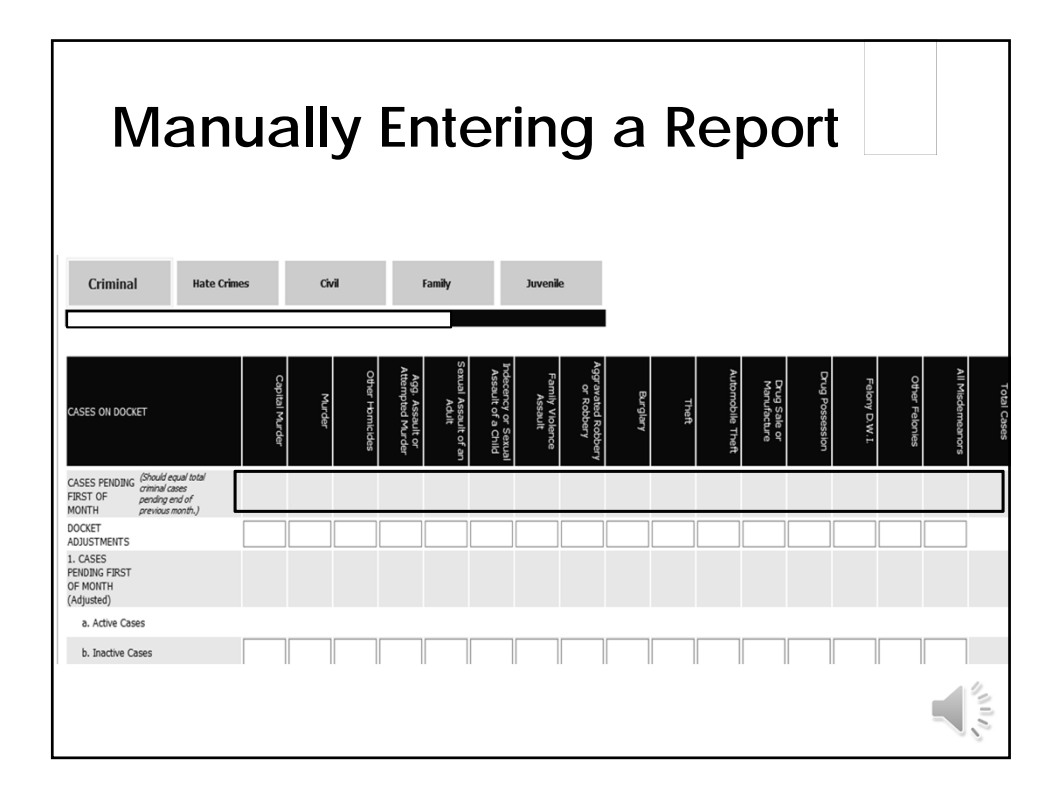

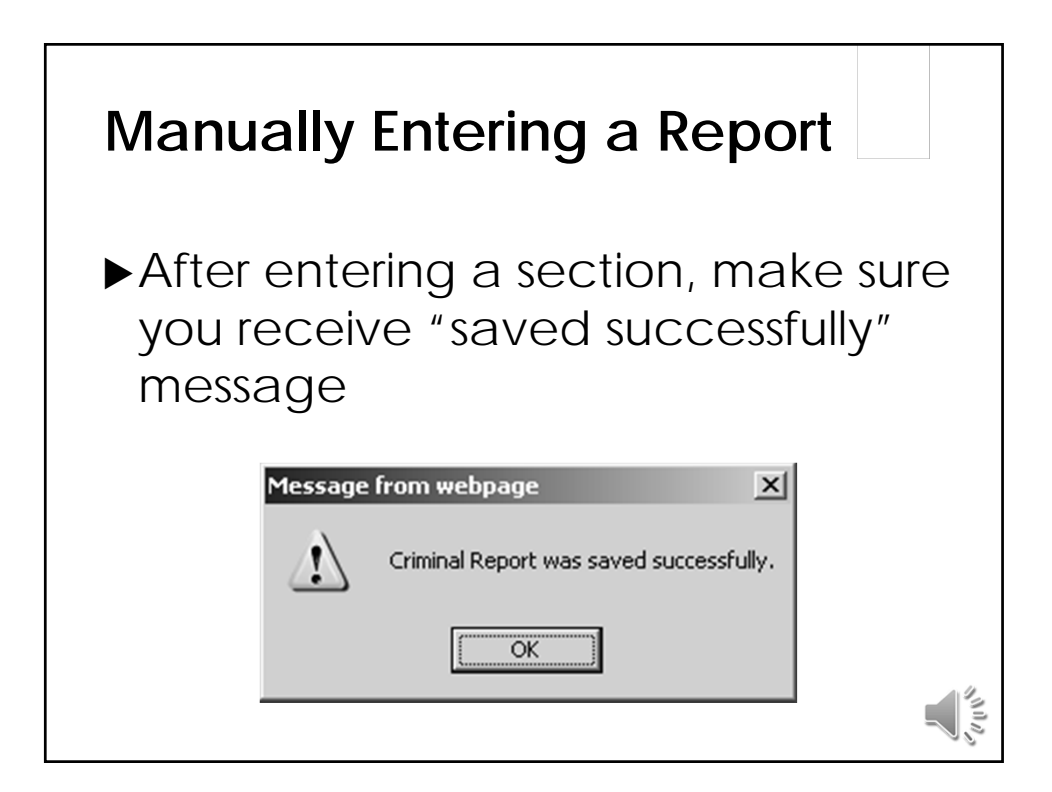

## **Uploading a Report**

- **File must be formatted properly and have all** critical information to successfully upload
- Refer to website for
	- ▶ XML specifications
	- ▶ Program to validate XML file format (XML Tester)
	- **Figuently Asked Questions XML File** Submission
	- **Figuently Asked Questions Online Report** Submission

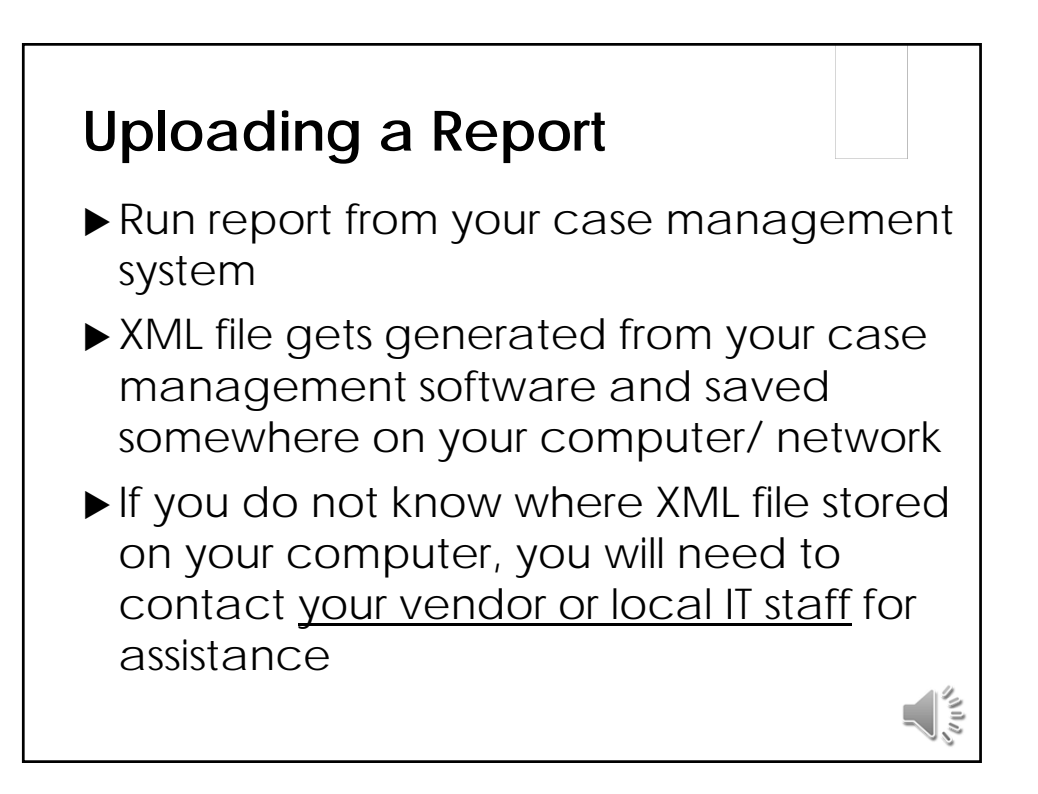

![](_page_10_Figure_1.jpeg)

![](_page_10_Figure_2.jpeg)

![](_page_11_Figure_1.jpeg)

![](_page_11_Figure_2.jpeg)

## **Uploading a Report**

- XML file that is not properly formatted/missing critical information will not upload and an error message will be received
- ▶ The vendor/local IT staff must correct the file

![](_page_12_Figure_4.jpeg)

![](_page_13_Picture_32.jpeg)

![](_page_13_Figure_2.jpeg)

# **Provide Name of Contact Person**

 Name displayed at top of screen does NOT indicate what office or individual submitted the report

> **Statutory County Court: County Court at Law No. 1** Judge: Amanda Matzke

Clerk: Karen McQueen

> Monthly Report Search> Monthly Report

▶ Put full name of contact person in Prepared by line—this indicates who submitted the report

![](_page_14_Picture_7.jpeg)

### **Review the Report**

Review your submitted report **each month** for accuracy, particularly if you upload your report, even if it is not out of balance

![](_page_15_Picture_3.jpeg)

![](_page_16_Figure_1.jpeg)

![](_page_16_Picture_107.jpeg)

#### **Common Issues**

- Filings, docket adjustments, dispositions, or pending case numbers that are too low, too high, or that do not make any sense
	- $\blacktriangleright$ Typos
	- Numbers entered in wrong line
	- Recent updates to cases management system

![](_page_17_Figure_6.jpeg)

### **Common Issues**

- Uploaded report does not match report printed from case management system
- Uploaded report that shows zeroes in all lines except pending cases and Total Cases on Docket

![](_page_18_Figure_4.jpeg)

![](_page_19_Figure_1.jpeg)

![](_page_19_Picture_2.jpeg)

![](_page_20_Figure_1.jpeg)

- Corrections may be made by
	- Uploading a corrected XML file
	- Having OCA delete all previously submitted reports so you can upload new ones or
	- Manually entering the changes into the existing reports

![](_page_20_Figure_6.jpeg)

![](_page_21_Figure_1.jpeg)

![](_page_21_Figure_2.jpeg)

![](_page_22_Figure_1.jpeg)

![](_page_22_Figure_2.jpeg)